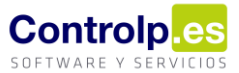

## Entrada y salida por cambio de código

Si observamos descuadres entre las distintas referencias de Silicie que se compensan entre ellas y no requieren de movimientos de stock en depósitos u extracto de artículos podremos utilizar la herramienta de 'Cambio de referencia' accesible desde el gestor de Silicie.

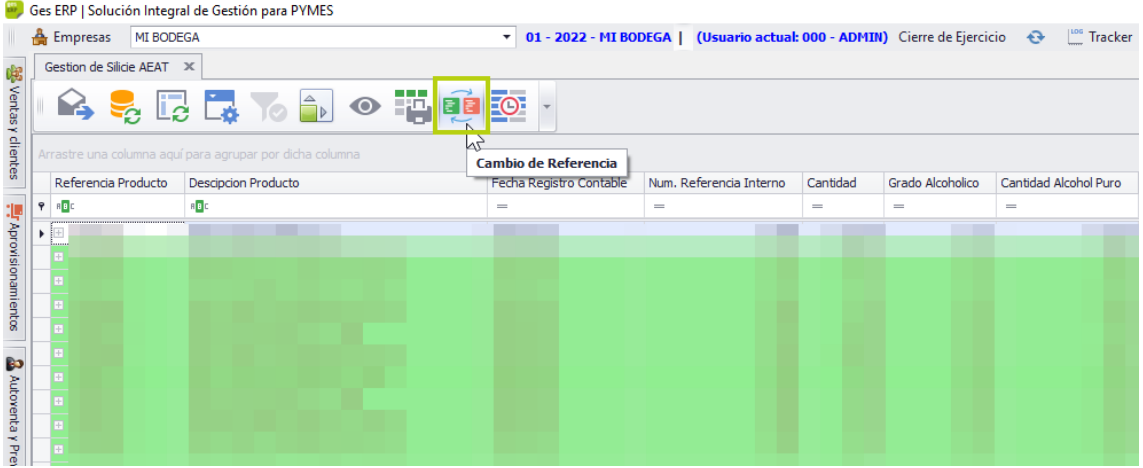

Esta herramienta generará, una vez suministrada la información, un asiento de 'salida por cambio de código' y otro de 'entrada por cambio de código'.

## Cambio de referencia

Al hacer clic sobre el botón se nos presentará la siguiente pantalla.

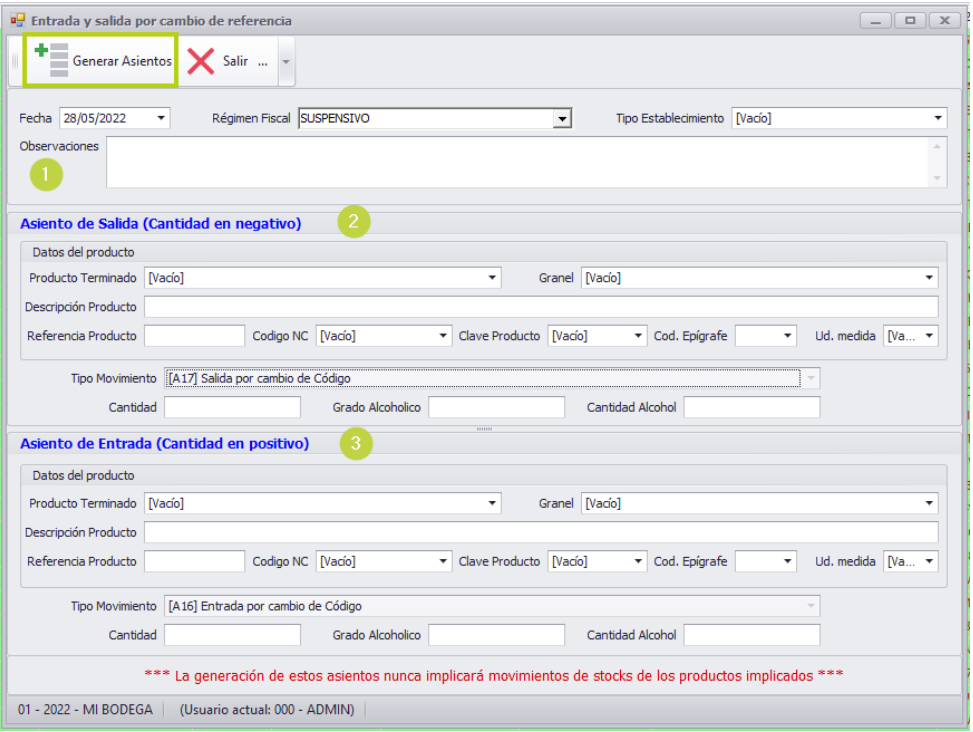

## ges|Bodegas

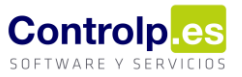

- (1) La primera parte se corresponde a la cabecera y es común a ambos asientos. Cumplimentamos la fecha, el régimen fiscal, el tipo de establecimiento y las observaciones.
- (2) En segundo punto aparecen los datos relativos al asiento de salida. Existen dos desplegables para que seleccionemos un producto terminado o un granel. Al escogerlo se cumplimentarán automáticamente los datos relativos al artículo pudiendo modificar los campos que consideremos necesarios. El tipo de movimiento viene definido por defecto. Introducimos cantidad y grado y los absolutos se calcularán automáticamente, pudiendo modificarlos si fuera necesario.
- (3) En el tercer punto se definen los datos relativos a la entrada, estructurados de la misma forma que en el punto anterior.

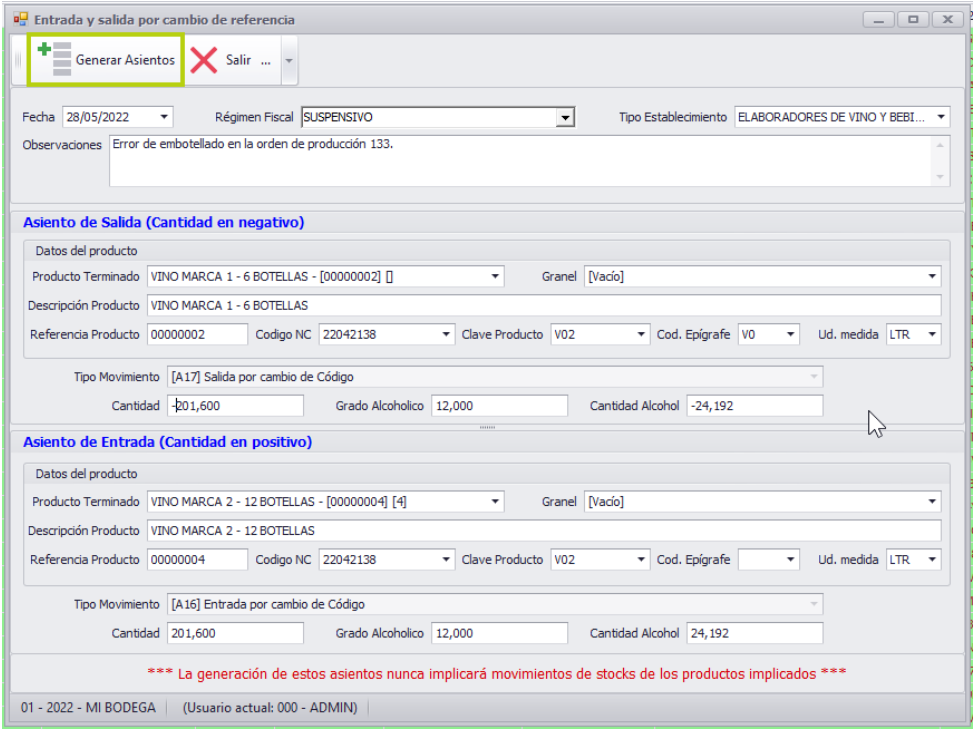

Una vez cumplimentado, pulsamos sobre 'Generar asientos' y podremos visualizarlos en el gestor de Silicie, quedando listos para su verificación y envío.

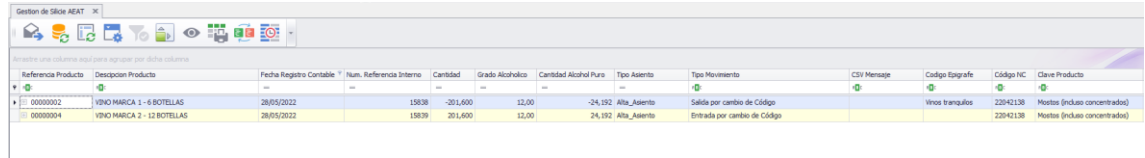

*Recordad que estos movimientos no implican movimientos de stock de los productos implicados dentro de la aplicación.*